## **FCSP Queries and Tips**

## Issue: Finding Missing Caregiver Employment Data

The Employment status in the Caregiver **Client** Record is a required element from the California Department of Aging (CDA).

*Note: There are Employment questions in the Caregiver record, but this is NOT the employment data that's reported to the CDA.* 

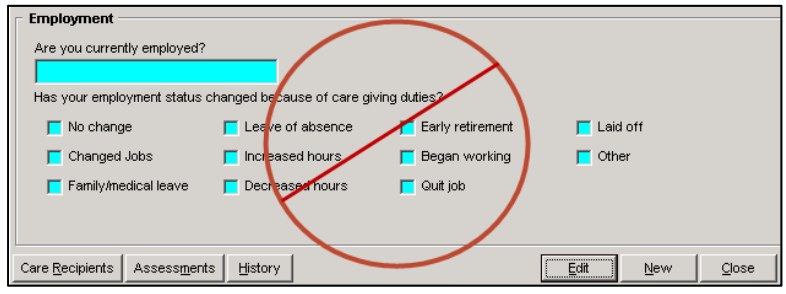

A simple Ad‐hoc query will give you the list of Caregivers that are missing Employment Data.

- 1. Single‐click on the query *Clients with Service Units By Time Interval*
- 2. Click on the Ad‐hoc button
- 3. Enter the following information in the text box or copy and paste the following information: [Client Employment\Status] is null
- 4. Click the Execute button

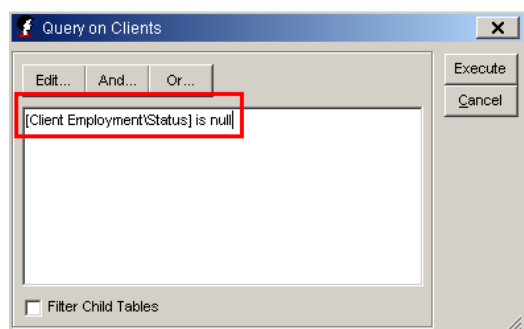

Enter info into the Agency, Start/End, Active and Funding source fields (example is for FY11-12). If your Agency doesn't automatically appear, enter this info.

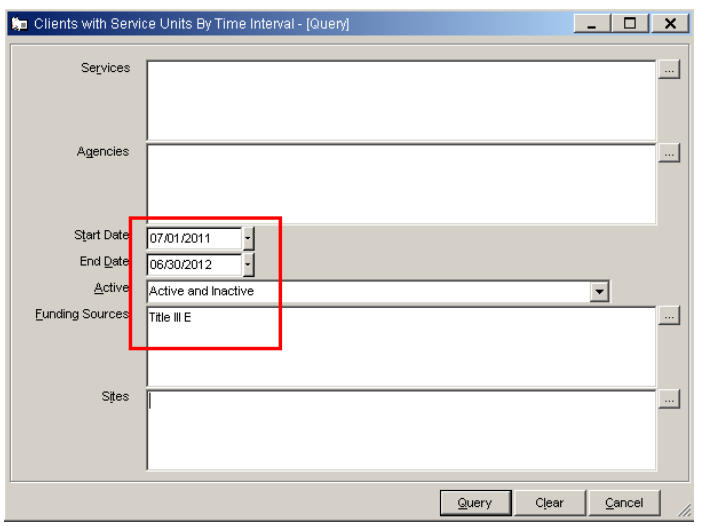

The result is a list of Caregivers that are missing the Employment Status. Now you simply need to add the Employment Data for each Caregiver on your list.

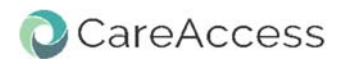

- 1. Open each client individually (double clicking on their name).
- 2. Click on the Assessments button.

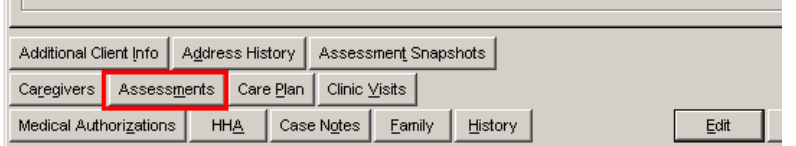

3. Double click on the Employment Data Assessment.

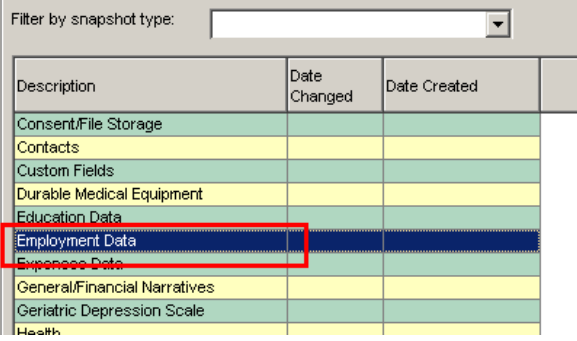

4. Click on the Edit button and then enter the correct status and then click on the Save button.

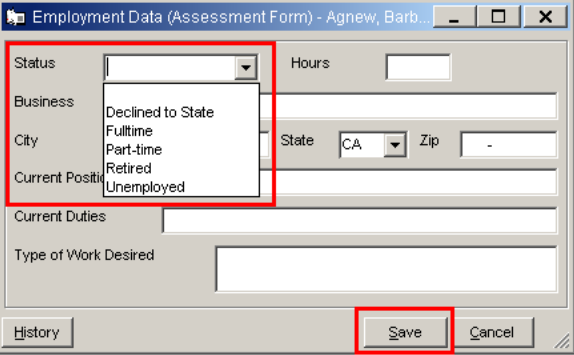

5. Continue until you have completed this information for all caregivers in your list.

Issue: Does Caregiver have a Client Record AND a Caregiver Record and is it synchronized?

Query: Service Units in a Date Range

1. Paste or enter the following information into the Ad-hoc entry area:

[Client\Caregiver (Synchronized)\Client (Synchronized)\Name] is null

- 2. Click the Execute button.
- 3. Ensure the query has your Agency selected, Title OR Services and Start and End date (usually beginning of fiscal year to current date or end of the previous quarter).

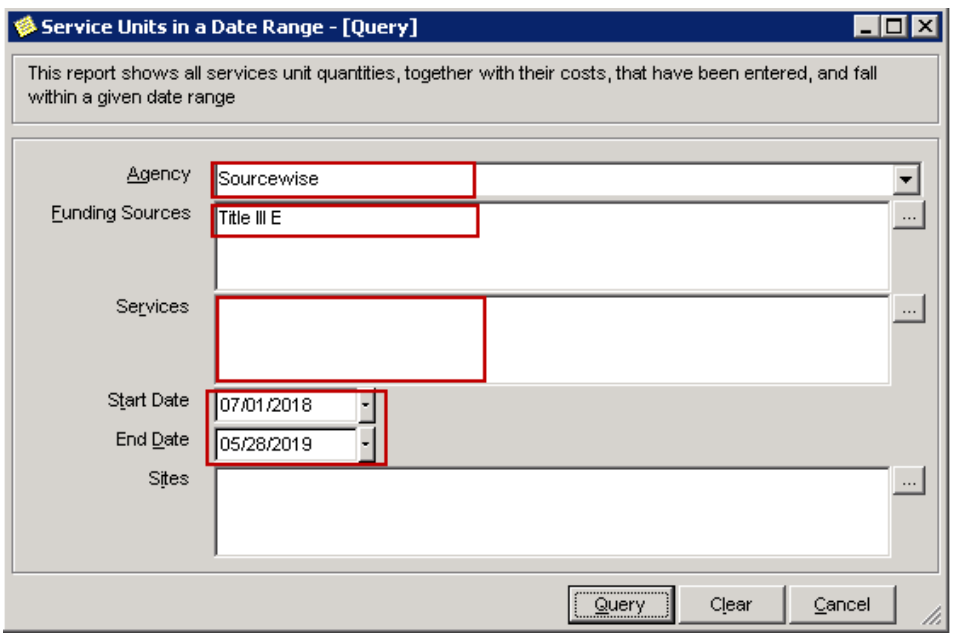

The resulting list displays caregivers that are missing the Caregiver record and/or may not have the caregiver and client records synchronized.

Search Caregivers and if no name appears, you must create a Caregiver record, synchronize the Client and Caregiver records, then link the Caregiver record to the Care Recipient's Client Record (steps 3‐5 in the *Caregiver Quick Reference* document).